УТВЕРЖДАЮ

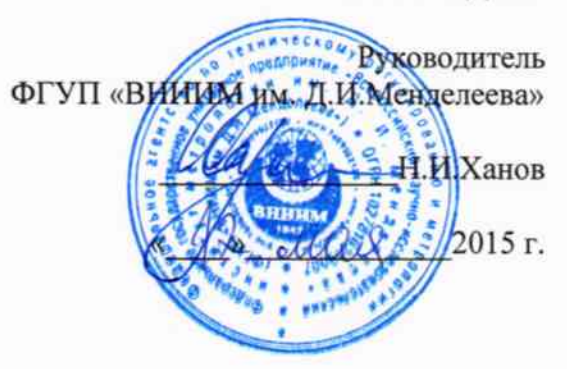

Радиозонды цифровые аэрологические ЦРЗ-МРК

## МЕТОДИКА ПОВЕРКИ

№ МП 2551-0142-2015  $1.65492 - 16$ 

Руководитель лаборатории<br>ФГУД ВНИИМ им.Д.И.Менделеева»

В.П. Ковальков

Инженер лаборатории<br>ФГУП «ВНИИМ им.Д.И.Менделеева» А.Ю.Левин

г. Санкт-Петербург 2015 г.

Настоящая методика поверки распространяется на радиозонды цифровые аэрологические ЦРЗ-МРК (далее - радиозонды ЦРЗ-МРК) предназначенные для автоматических измерения температуры и относительной влажности воздуха воздуха.

Радиозонды ЦРЗ-МРК являются приборами разового действия и подлежат только первичной поверке до ввода в эксплуатацию.

1 Операции поверки

Таблица 1

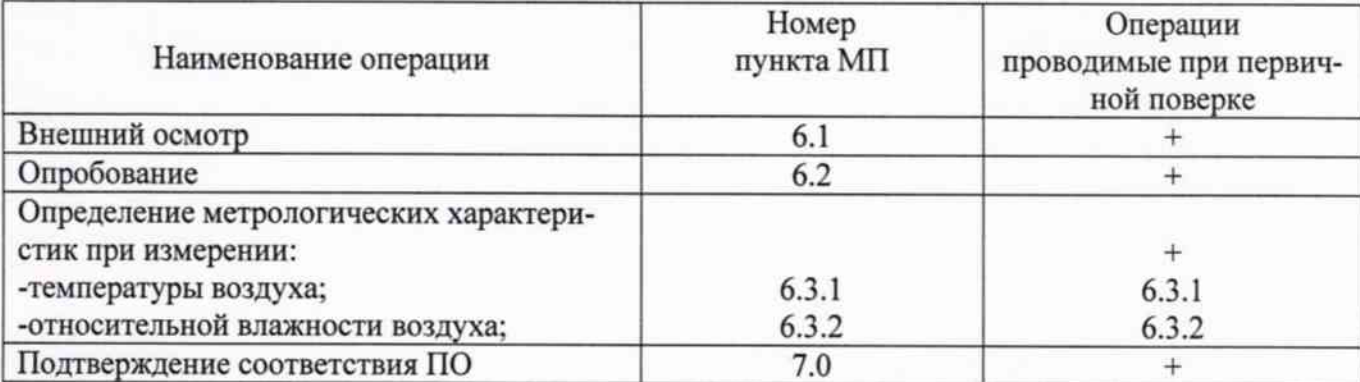

1.1 При отрицательных результатах одной из операций поверка прекращается.

## 2 Средства поверки

## Таблица 2

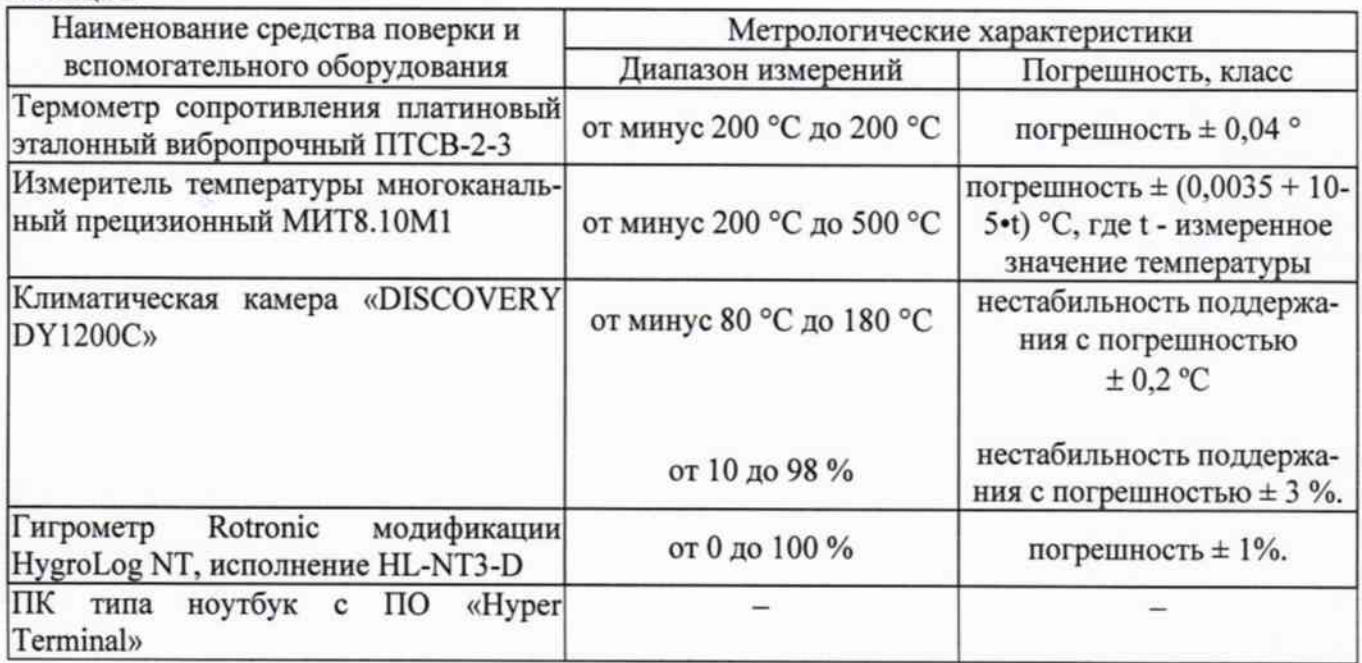

2.1 Средства поверки должны иметь действующие свидетельства о поверке.

2.2 Допускается применение других средств поверки с аналогичными или лучшими метрологическими характеристиками.

3 Требования безопасности и требования к квалификации поверителя.

3.1 К проведению поверки допускаются лица, прошедшие специальное обучение и имеющие право на проведение поверки, изучившие настоящую методику и эксплуатационную документацию (далее ЭД), прилагаемую к радиозондам ЦРЗ-МРК.

3.2 При проведении поверки должны соблюдаться:

-требования безопасности по ГОСТ 12.3.019, ГОСТ 12.3.006;

-требования безопасности, изложенные в эксплуатационной документации;

- «Правила технической эксплуатации электроустановок потребителей»:

- «Правила ТБ при эксплуатации электроустановок потребителей».

4 Условия поверки

При поверке должны быть соблюдены следующие условия:

-температура воздуха, °С

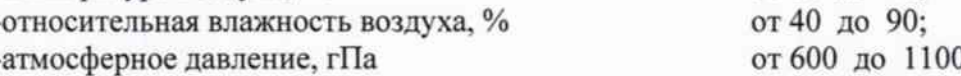

5 Подготовка к поверке

Перед проведением поверки должны быть выполнены следующие подготовительные работы:

от 10 до 40;

5.1 Проверка комплектности радиозонда ЦРЗ-МРК.

5.2 Проверка электропитания радиозонда ЦРЗ-МРК.

5.3 Подготовка к работе и включение радиозонда ЦРЗ-МРК согласно ЭД (перед началом проведения поверки радиозонд ЦРЗ-МРК должен работать не менее 10 минут).

5.4 Подготовка к работе средств поверки и вспомогательного оборудования согласно ЭД.

6 Проведение поверки

6.1 Внешний осмотр

При проведении внешнего осмотра должно быть установлено соответствие радиозонда ЦРЗ-МРК следующим требованиям:

6.1.1 Радиозонд ЦРЗ-МРК, вспомогательное и дополнительное оборудование не должны иметь механических повреждений или иных дефектов, влияющих на качество их работы.

6.1.2 Соединения в разъемах питания радиозонда ЦРЗ-МРК, вспомогательного и дополнительного оборудования должны быть надежными.

6.1.3 Маркировка радиозонда ЦРЗ-МРК должна быть целой, четкой, хорошо читаемой.

6.2. Опробование

Опробование радиозонда ЦРЗ-МРК должно осуществляться в следующем порядке:

6.2.1 Включите радиозонд ЦРЗ-МРК и проверьте его работоспособность.

6.2.2 Контрольная индикация должна указывать на работоспособность радиозонда ЦРЗ-МРК.

6.3. Определение метрологических характеристик

6.3.1 Поверка канала измерений температуры воздуха выполняется в следующем порядке:

6.3.1.1 Подключите термометр сопротивления платиновый вибропрочный ПТСВ-2-3 к измерителю температуры многоканальному прецизионному МИТ8.10М1.

6.3.1.2 Подключите радиозонд ЦРЗ-МРК к ноутбуку.

6.3.1.3 Включите ноутбук. Проведите проверку функционального состояния радиозонда ЦРЗ-MPK.

6.3.1.4 Поместите в климатическую камеру «DISCOVERY DY1200C» (далее - климатическая камера) радиозонд ЦРЗ-МРК и термометр ПТСВ-2-3.

6.3.1.5 Произведите технологический прогон радиозонда ЦРЗ-МРК при температуре 20 °С в течении 10 мин.

6.3.1.6 Задайте последовательно в климатической камере значения температуры равные минус 80; минус 50, минус 30, минус 20; минус 10, 0; 10; 20, 35, 50 °С.

6.3.1.7 На каждой заданной температуре фиксируйте показания термометра ПТСВ-2-3 и радиозонда ЦРЗ-МРК.

6.3.1.8 Вычислите абсолютную погрешность измерений температуры воздуха,  $\Delta t$  по формуле:

 $\Delta t = t_{H3M} - t_{3T}$ 

Где - t<sub>изм</sub> - значение температуры воздуха измеренное радиозондом ЦРЗ-МРК, °С,

t<sub>3T</sub> - значение температуры воздуха эталонное, <sup>о</sup>С

6.3.1.9 Погрешность измерений температуры воздуха должна удовлетворять условию:

 $|\Delta T| \leq \pm 0.9$  °С в диапазоне от минус 80°С до минус 60°С включительно;

 $|\Delta T| \le \pm 0.5$  °С в диапазоне свыше минус 60°С до 30°С включительно;

 $|\Delta T| \leq \pm 0.9$  °С в диапазоне свыше 30°С до 50°С включительно;

 $\overline{\mathbf{3}}$ 

6.3.1 Поверка канала измерений относительной влажности воздуха выполняется в следующем порядке:

6.3.1.4 Поместите в климатическую камеру «DISCOVERY DY1200C» (далее - климатическая камера) радиозонд ЦРЗ-МРК и гигрометр Rotronic.

6.3.1.5 Произведите технологический прогон радиозонда ЦРЗ-МРК при температуре 20 °С и относительной влажности 45 % в течении 10 мин.

6.3.1.6 Задайте последовательно в климатической камере значения относительной влажности в пяти точках равномерно распределенных по всему диапазону измерений.

6.3.1.7 На каждой заданной относительной влажности фиксируйте показания гигрометра Rotronic и радиозонда ЦРЗ-МРК.

6.3.1.8 Вычислите абсолютную погрешность измерений относительной влажности воздуха, ДН по формуле:

$$
\Delta H = H_{H3M} - H_{3T}
$$

Где - t<sub>изм</sub> - значение относительной влажности воздуха измеренное радиозондом ЦРЗ-МРК, %,

t<sub>эт</sub> - значение относительной влажности воздуха эталонное, %

6.3.1.9 Погрешность измерений относительной влажности воздуха должна удовлетворять условию:

$$
|\Delta H| \le 7 \%
$$

7. Подтвержение соответствия программного обеспечения

7.1 Идентификация ПО радиозондов ЦРЗ-МРК осуществляется путем проверки номеров версий и контрольных сумм компонентов ПО.

7.1.1 Для идентификации контрольной суммы автономного ПО «Отображение метеоданных на ПК» (Programm4sens.exe) необходимо с помощью заранее установленной программы HashTab (или любой аналогичной программы) в свойствах файла «Programm4sens.exe» считать цифровой идентификатор.

7.1.2 Для идентификации номера версии автономного ПО «Отображение метеоданных на ПК», запустите ПО, в наименовании программы (верхний левый угол) будет указан номер версии ПО.

7.1.3 Для идентификации номера версии встроенного ПО «Радиозонд», запустите ПО «Отображение метеоданных на ПК», в строке сообщения с данными первые два символа являются номером ПО «Радиозонд».

7.1.4 Результаты идентификации программного обеспечения считают положительными, если номера версий ПО и контрольные суммы соответствует номерам версий и контрольным суммам приведенным таблице 3.

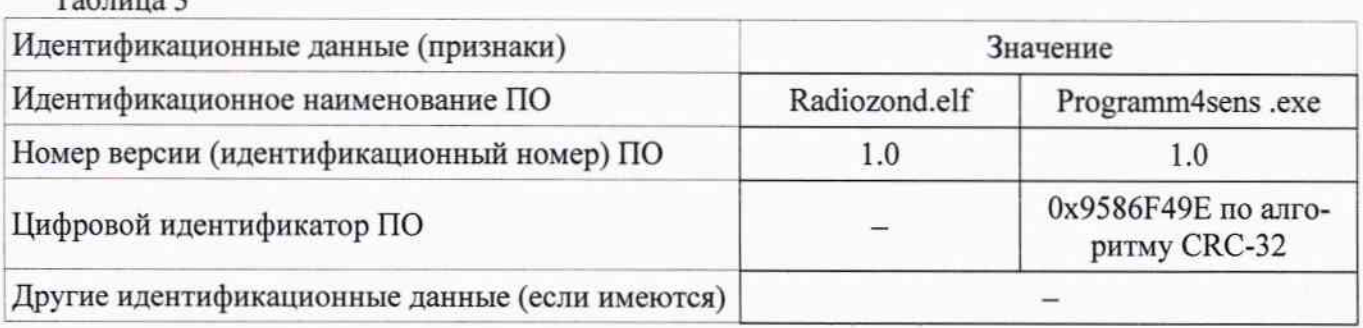

 $Toform 2$ 

8. Оформление результатов поверки

8.1 Результаты поверки оформляют в протоколе, форма которого приведена в Приложении А.

8.2 При положительных результатах поверки оформляют свидетельство о поверке установленного образца.

8.3 При отрицательных результатах поверки оформляют извещение о непригодности установленного образца.

Приложение А

## Форма протокола поверки

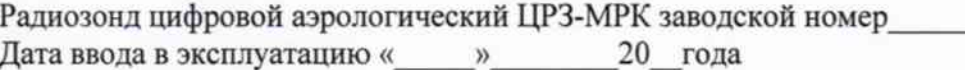

**Pervilled Indenvu** 

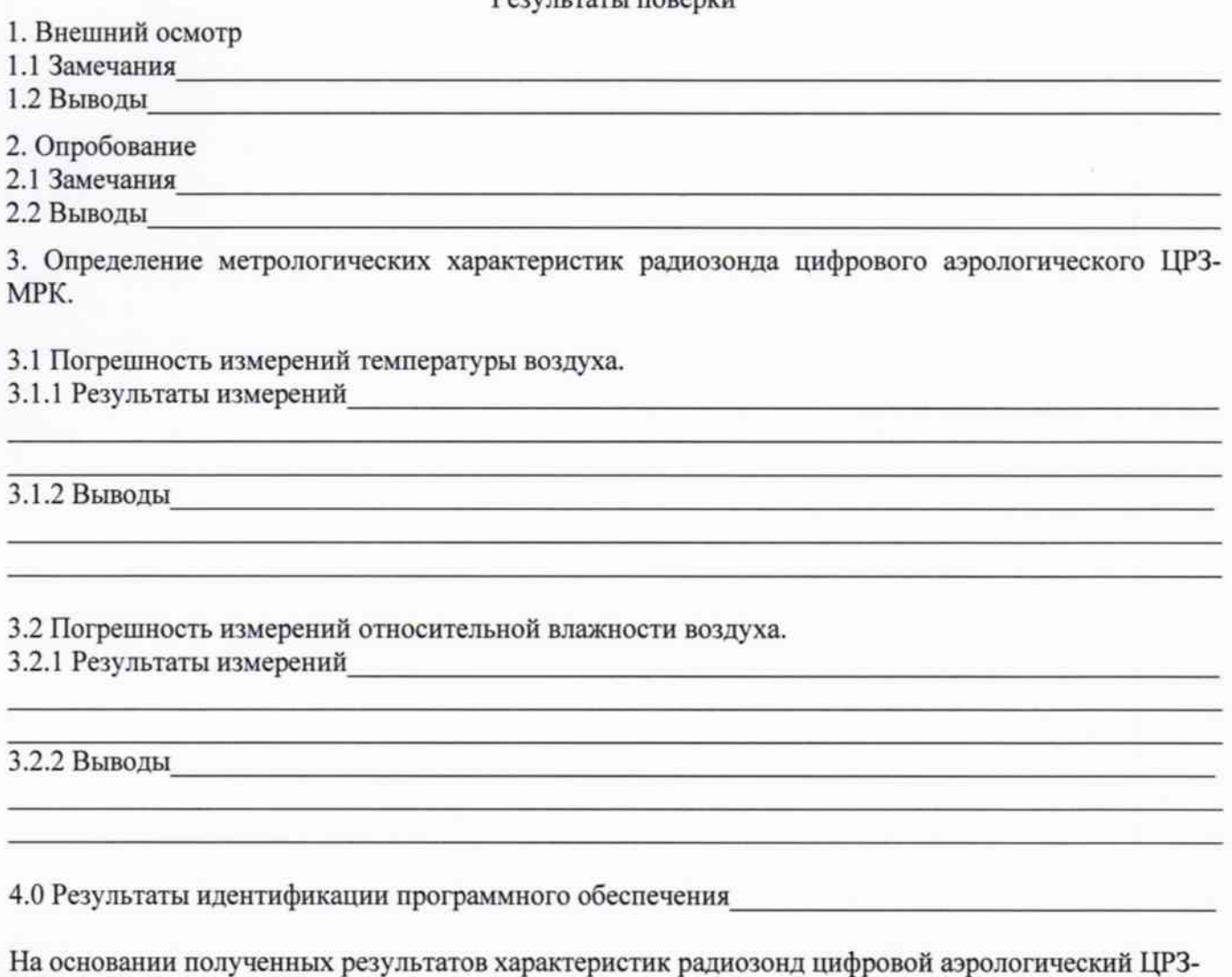

МРК признается: <u>признается</u>

Поверитель

Подпись

ФИО.

Дата поверки « » 20 года.